## **Gooding.de - Kurzanleitung**

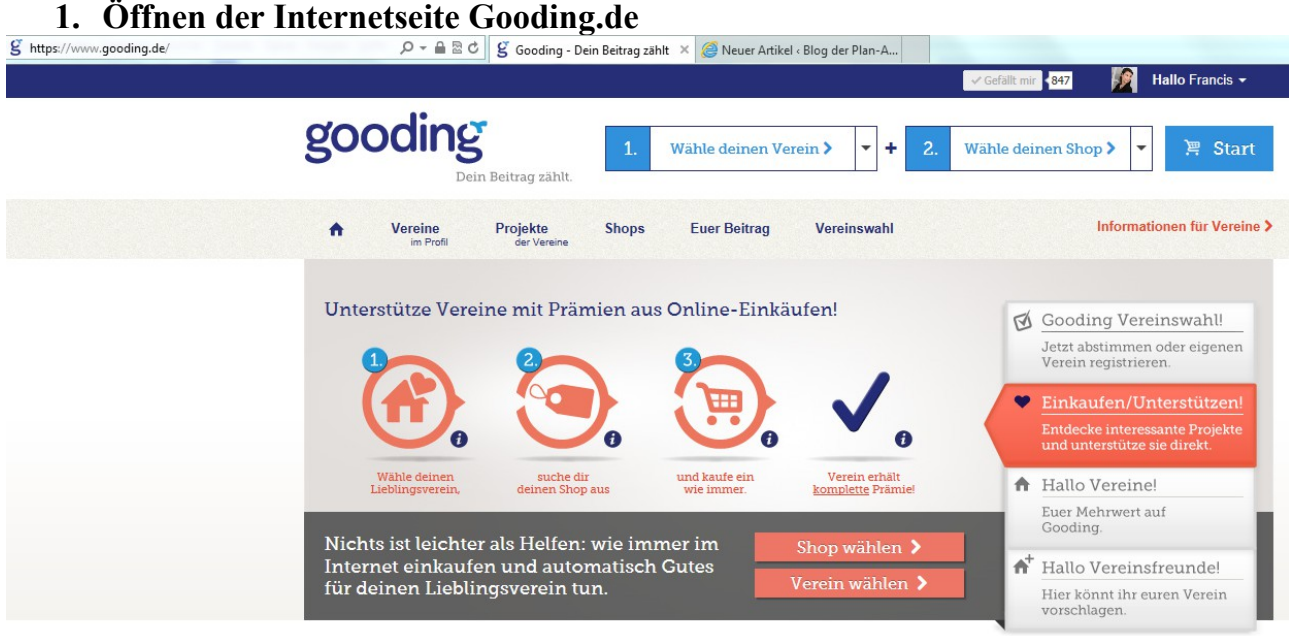

**Tol** the c

2. Klick auf "Wähle deinen Verein", Verein suchen, Auswählen

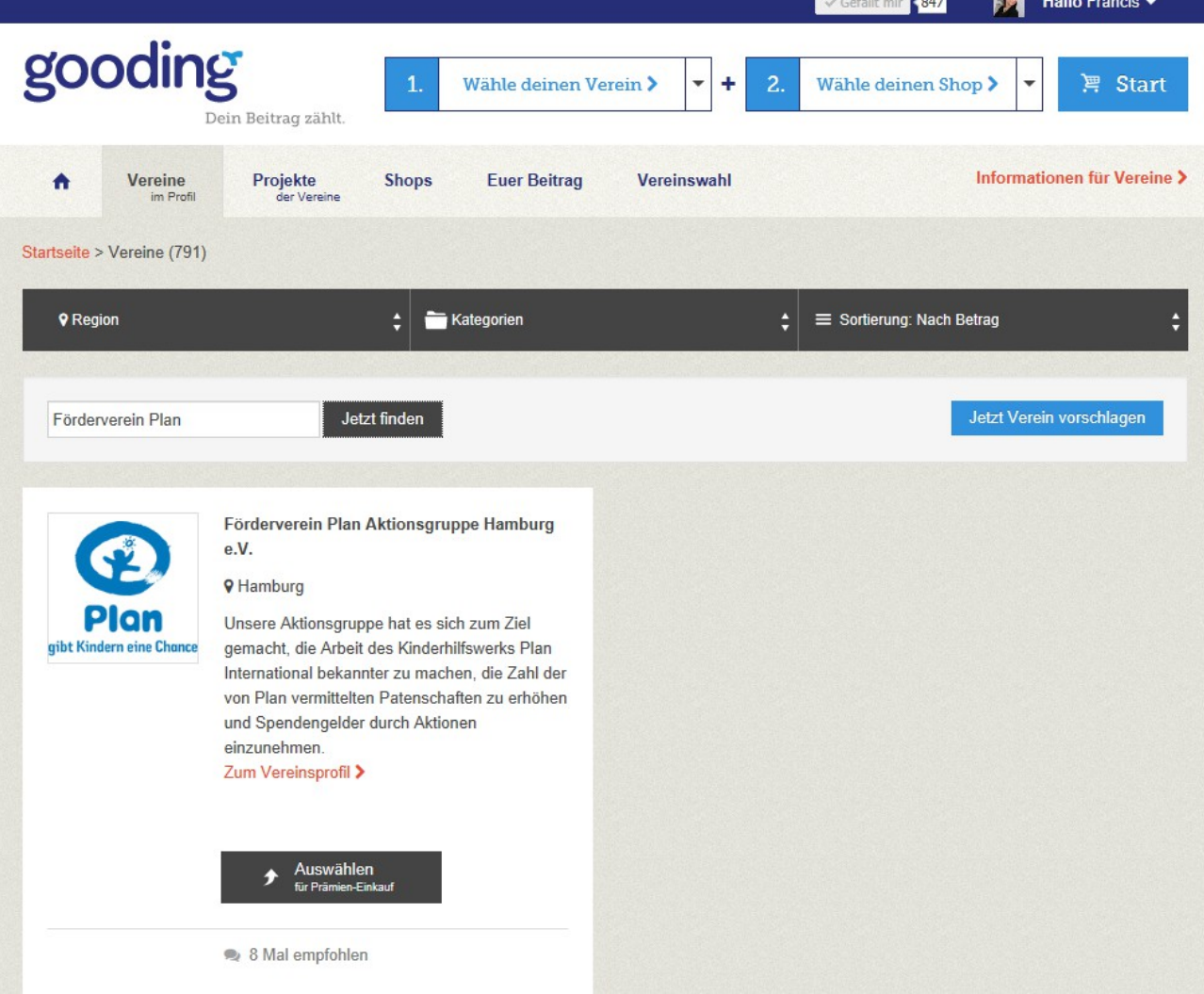

**3. Klick auf "Wähle deinen Shop", Shop suchen, Auswählen**

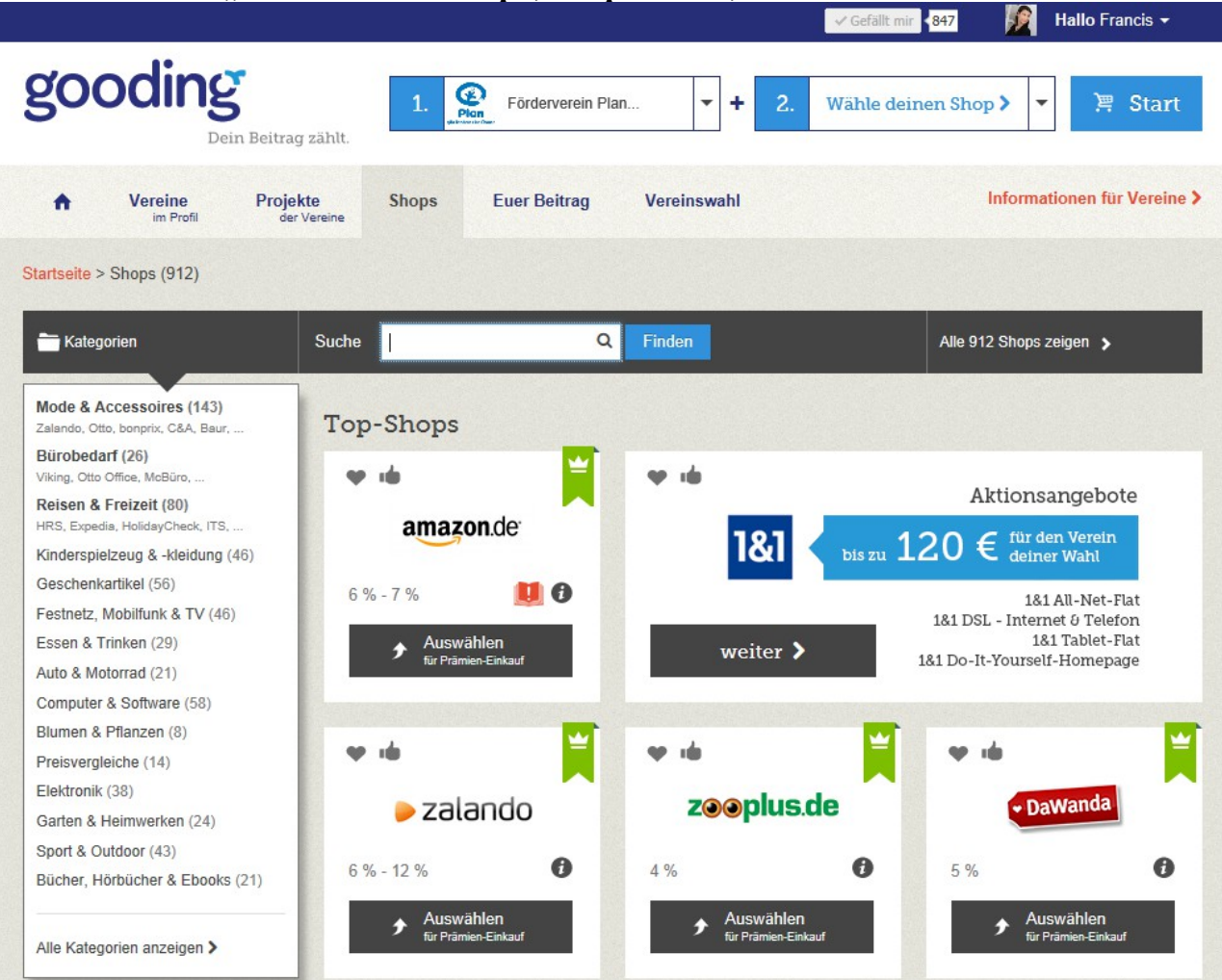

## **4. Klick auf Start, Weiterleitung zum ausgewählten Shop & wie immer einkaufen**

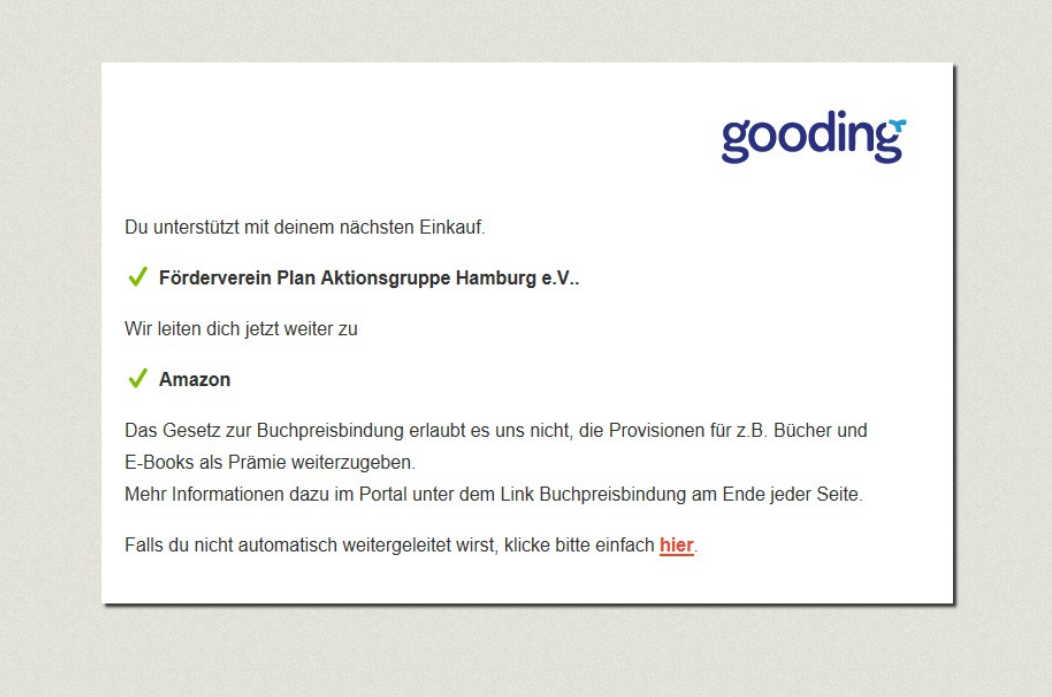